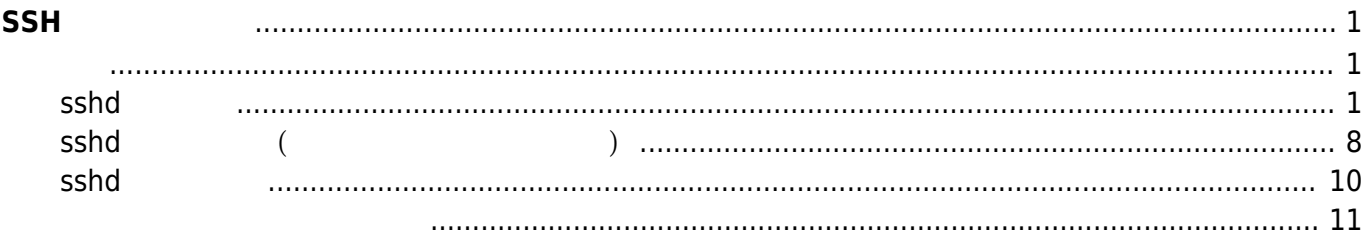

# <span id="page-2-0"></span>**SSHサーバ 設定**

MA-E3xx/4xx/MA-S1xx SSH (OpenSSH)

Firewall  $\sim$ 

## <span id="page-2-2"></span><span id="page-2-1"></span>**sshd 設定**

OpenSSH sshd /etc/ssh/sshd\_config

### sshd config

```
# Package generated configuration file
# See the sshd config(5) manpage for details
# What ports, IPs and protocols we listen for
Port 22
# Use these options to restrict which interfaces/protocols sshd will
bind to
#ListenAddress ::
#ListenAddress 0.0.0.0
Protocol 2
# HostKeys for protocol version 2
HostKey /etc/ssh/ssh host rsa key
HostKey /etc/ssh/ssh_host_dsa_key
HostKey /etc/ssh/ssh host ecdsa key
#Privilege Separation is turned on for security
UsePrivilegeSeparation yes
# Lifetime and size of ephemeral version 1 server key
KeyRegenerationInterval 3600
ServerKeyBits 1024
# Logging
SyslogFacility AUTH
LogLevel INFO
# Authentication:
LoginGraceTime 120
```
PermitRootLogin no StrictModes yes RSAAuthentication yes PubkeyAuthentication yes #AuthorizedKeysFile %h/.ssh/authorized\_keys # Don't read the user's  $\sim$ /. rhosts and  $\sim$ /. shosts files IgnoreRhosts yes # For this to work you will also need host keys in /etc/ssh known hosts RhostsRSAAuthentication no # similar for protocol version 2 HostbasedAuthentication no # Uncomment if you don't trust ~/.ssh/known hosts for RhostsRSAAuthentication #IgnoreUserKnownHosts yes # To enable empty passwords, change to yes (NOT RECOMMENDED) PermitEmptyPasswords no # Change to yes to enable challenge-response passwords (beware issues with # some PAM modules and threads) ChallengeResponseAuthentication no # Change to no to disable tunnelled clear text passwords #PasswordAuthentication yes # Kerberos options #KerberosAuthentication no #KerberosGetAFSToken no #KerberosOrLocalPasswd yes #KerberosTicketCleanup yes # GSSAPI options #GSSAPIAuthentication no #GSSAPICleanupCredentials yes X11Forwarding yes X11DisplayOffset 10 PrintMotd no PrintLastLog yes TCPKeepAlive yes #UseLogin no #MaxStartups 10:30:60 #Banner /etc/issue.net # Allow client to pass locale environment variables #AcceptEnv LANG LC\_\*

Subsystem sftp /usr/lib/openssh/sftp-server # Set this to 'yes' to enable PAM authentication, account processing, # and session processing. If this is enabled, PAM authentication will # be allowed through the ChallengeResponseAuthentication and # PasswordAuthentication. Depending on your PAM configuration, # PAM authentication via ChallengeResponseAuthentication may bypass # the setting of "PermitRootLogin without-password". # If you just want the PAM account and session checks to run without # PAM authentication, then enable this but set PasswordAuthentication # and ChallengeResponseAuthentication to 'no'. UsePAM yes

 $1$ <sup> $n$ </sup>

UseDNS no

**秘密鍵・公開鍵 作成**

 $Linux/MacOS X$ 

ssh-keygen

```
testuser@lubuntu-vpc:~$ ssh-keygen -t rsa
Generating public/private rsa key pair.
Enter file in which to save the key (/home/testuser/.ssh/id_rsa):
Created directory '/home/testuser/.ssh'.
Enter passphrase (empty for no passphrase): \leq -1Enter same passphrase again: \left\langle \cdot \right\rangleYour identification has been saved in /home/testuser/.ssh/id_rsa.
Your public key has been saved in /home/testuser/.ssh/id rsa.pub.
The key fingerprint is:
3d:c4:71:49:84:13:7e:5f:6c:c6:c2:59:2b:65:bd:1d testuser@plum
The key's randomart image is:
+--[ RSA 2048]----+
           0=+. 00
          | ooo..oEo|
           +...+X0 \cdot \ldots *.
         S o \cdot
```
まず、作業 端末で、秘密鍵・公開鍵 ペア 作成します。

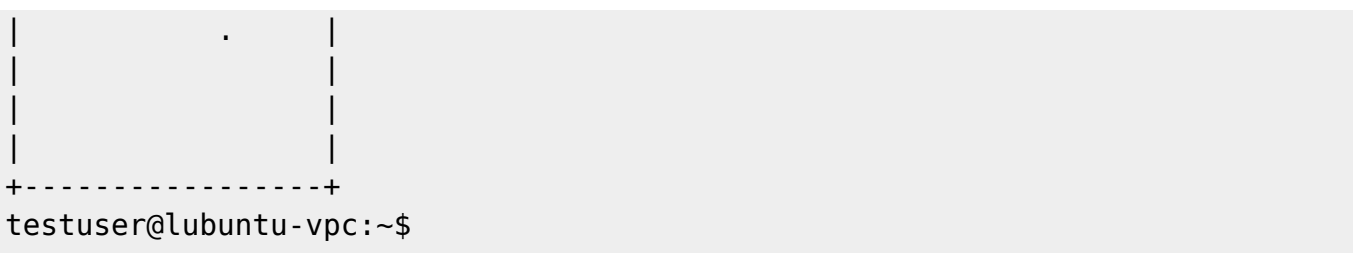

 $($  $\mathsf{c}_1$  . The contract of the contract  $\mathsf{c}_2$  and  $\mathsf{c}_3$  and  $\mathsf{c}_4$  and  $\mathsf{c}_5$  and  $\mathsf{c}_7$  and  $\mathsf{c}_8$  and  $\mathsf{c}_9$  and  $\mathsf{c}_9$  and  $\mathsf{c}_9$  and  $\mathsf{c}_9$  and  $\mathsf{c}_9$  and  $\mathsf{c}_9$  and  $\mathsf{c}_9$  an

testuser@lubuntu-vpc:~\$ ls -l .ssh/ 合計 8 -rw------- 1 testuser testuser 1679 6 19 09:43 id\_rsa <--- $-rw-r--r--1$  testuser testuser 395 6 19 09:43 id\_rsa.pub <--testuser@lubuntu-vpc:~\$

#### $W$ **indows**

 $PuTTY<sup>1</sup>$ Telnet/SSH Client

> $(1) -$  PuTTY [SSH](http://www.kuins.kyoto-u.ac.jp/news/45/putty.html)  $-$ • [PuTTY](http://www.kuins.kyoto-u.ac.jp/news/47/putty-gen.html) SSH

MA-E3xx/4Xxx  $2$ 

 $\mathsf{cat}$ 

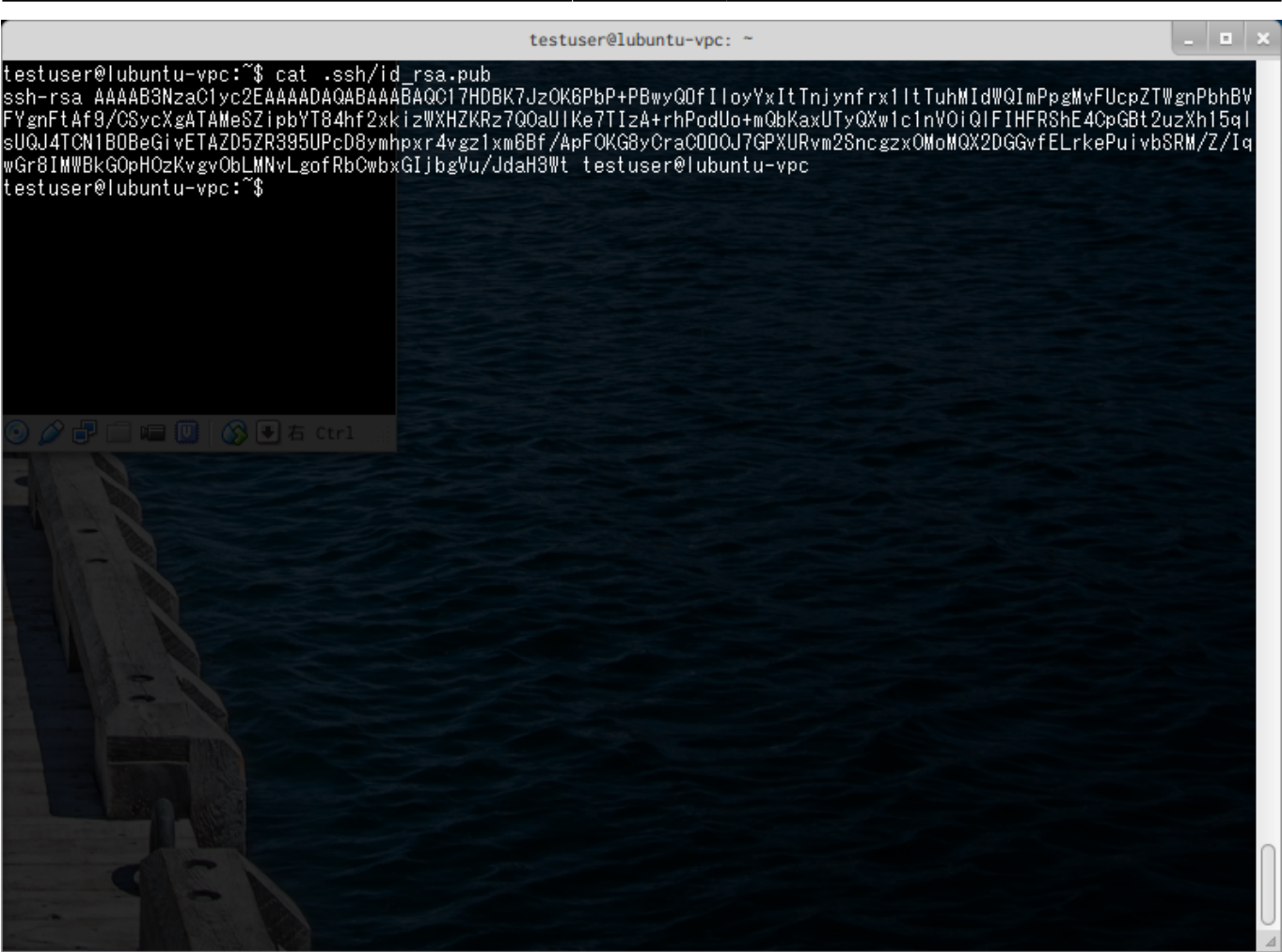

公開鍵 部分 選択・コピーします。

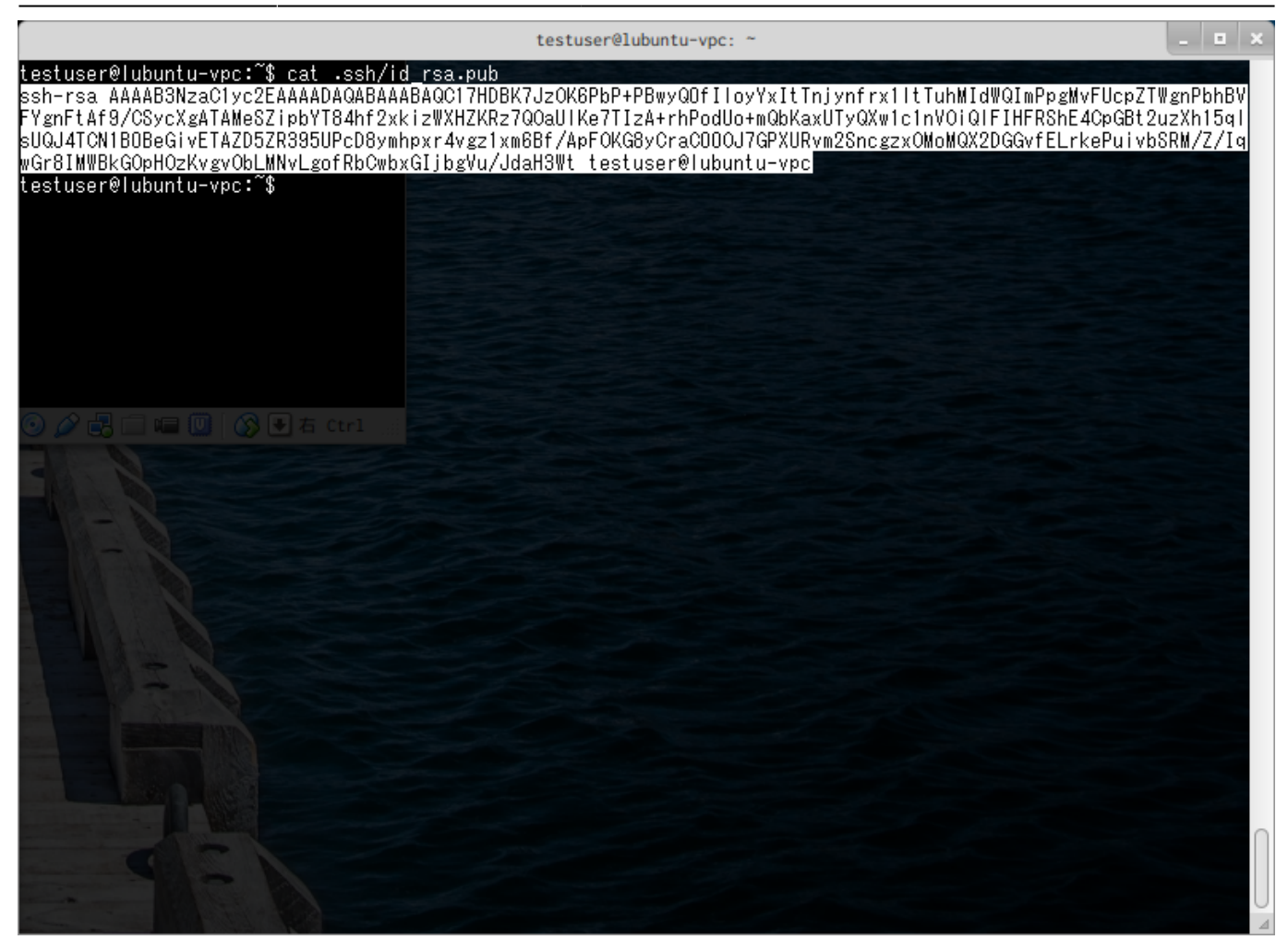

echo .ssh/authorized\_keys

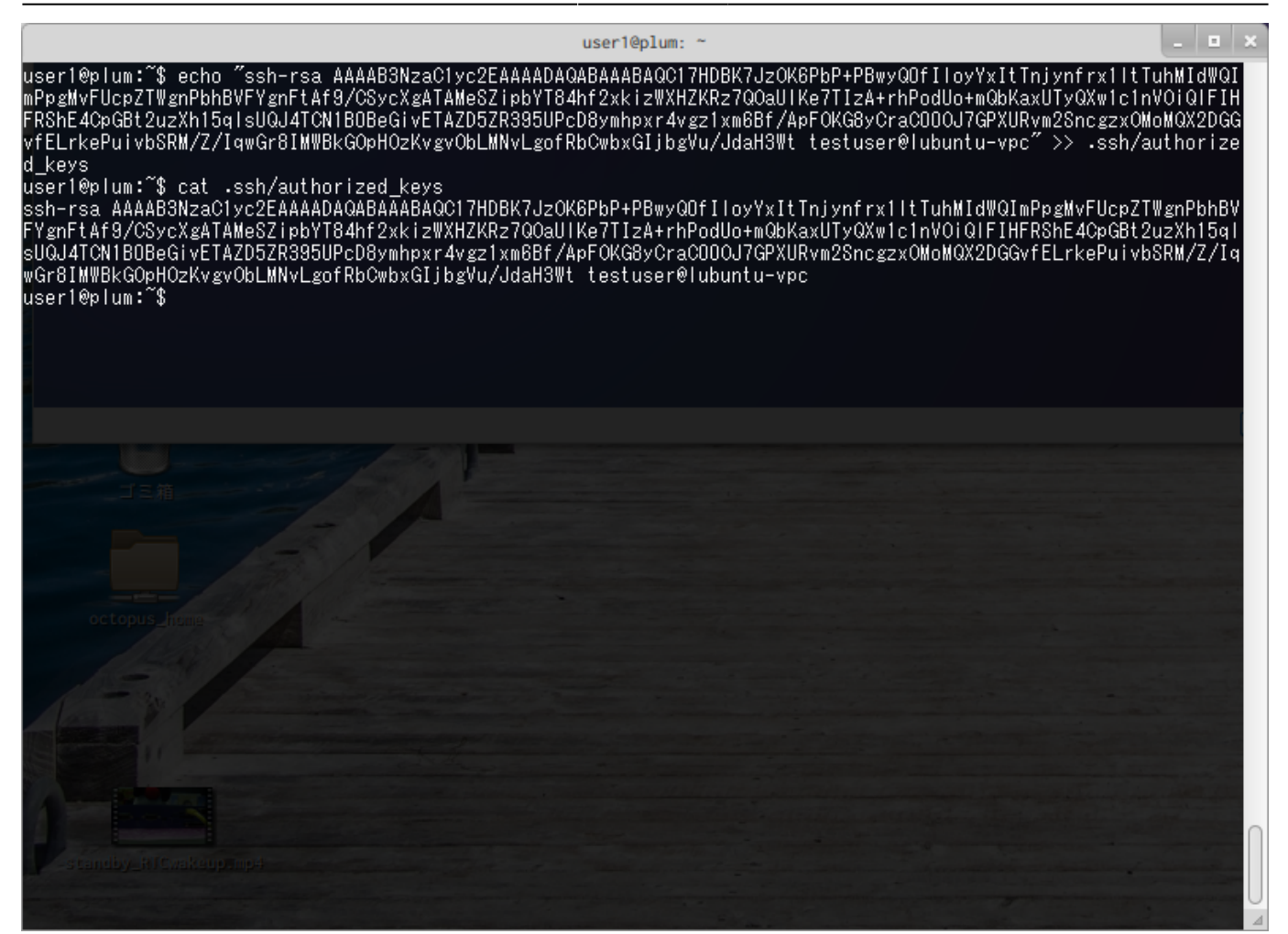

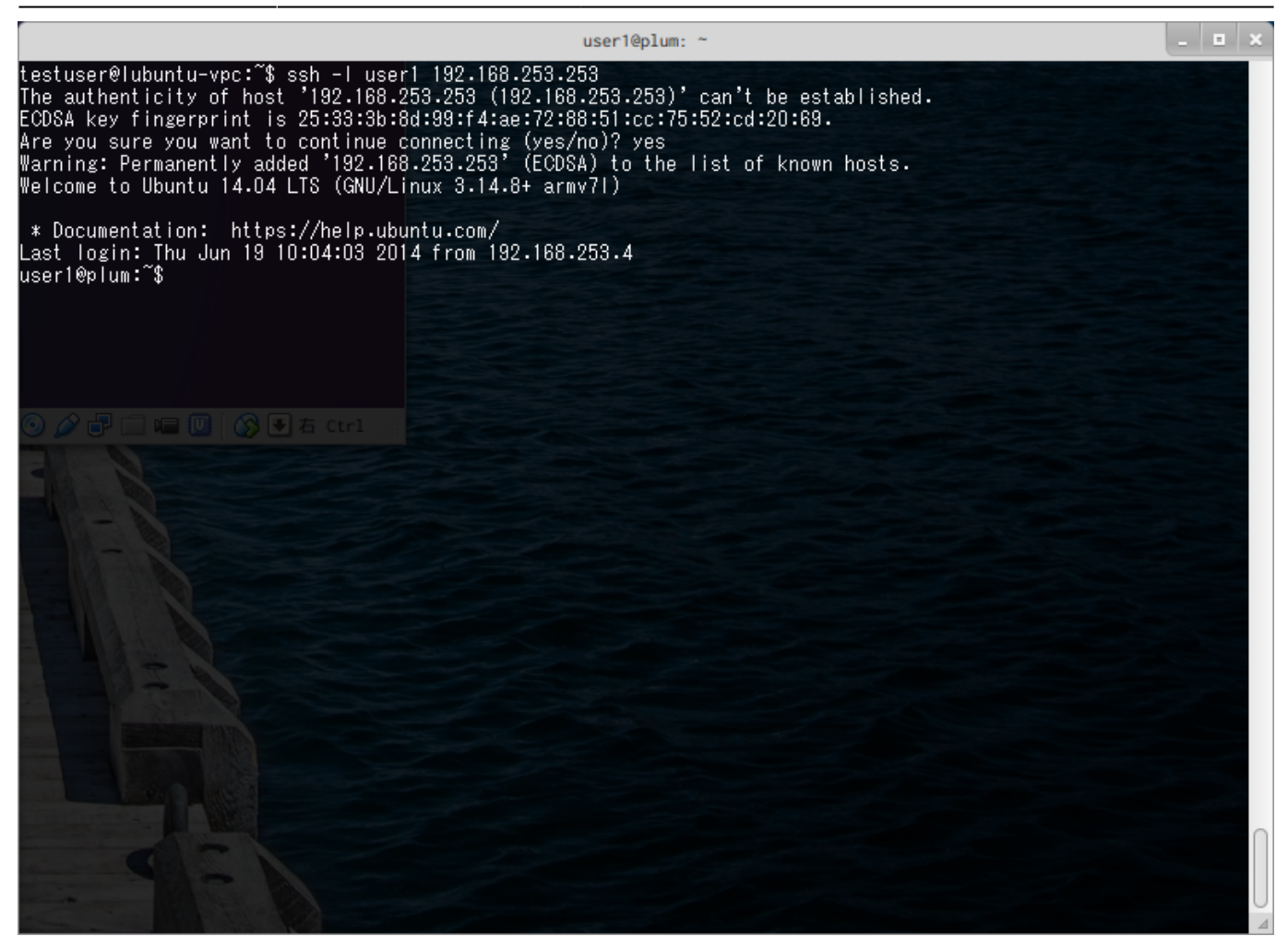

<span id="page-9-0"></span>**sshd 設定 変更(パスワード認証 無効化)**

#### /etc/sshd/sshd\_config

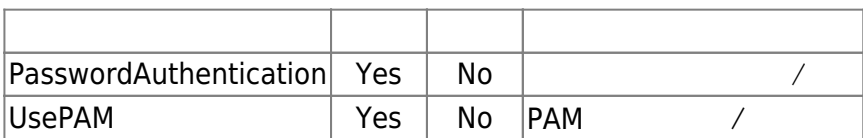

user1@plum:~\$ sudo nano -w /etc/ssh/sshd\_config

#### [sshd\\_config](https://ma-tech.centurysys.jp/doku.php?do=export_code&id=mae3xx_tips:configure_sshd:start&codeblock=4)

#### # Package generated configuration file

# See the sshd config(5) manpage for details # What ports, IPs and protocols we listen for Port 22 # Use these options to restrict which interfaces/protocols sshd will bind to #ListenAddress :: #ListenAddress 0.0.0.0 Protocol 2 # HostKeys for protocol version 2 HostKey /etc/ssh/ssh host rsa key HostKey /etc/ssh/ssh host dsa key HostKey /etc/ssh/ssh\_host\_ecdsa\_key #Privilege Separation is turned on for security UsePrivilegeSeparation yes # Lifetime and size of ephemeral version 1 server key KeyRegenerationInterval 3600 ServerKeyBits 1024 # Logging SyslogFacility AUTH LogLevel INFO # Authentication: LoginGraceTime 120 PermitRootLogin no StrictModes yes RSAAuthentication yes PubkeyAuthentication yes #AuthorizedKeysFile %h/.ssh/authorized\_keys # Don't read the user's ~/.rhosts and ~/.shosts files IgnoreRhosts yes # For this to work you will also need host keys in /etc/ssh known hosts RhostsRSAAuthentication no # similar for protocol version 2 HostbasedAuthentication no # Uncomment if you don't trust ~/.ssh/known\_hosts for RhostsRSAAuthentication #IgnoreUserKnownHosts yes # To enable empty passwords, change to yes (NOT RECOMMENDED) PermitEmptyPasswords no # Change to yes to enable challenge-response passwords (beware issues with # some PAM modules and threads) ChallengeResponseAuthentication no

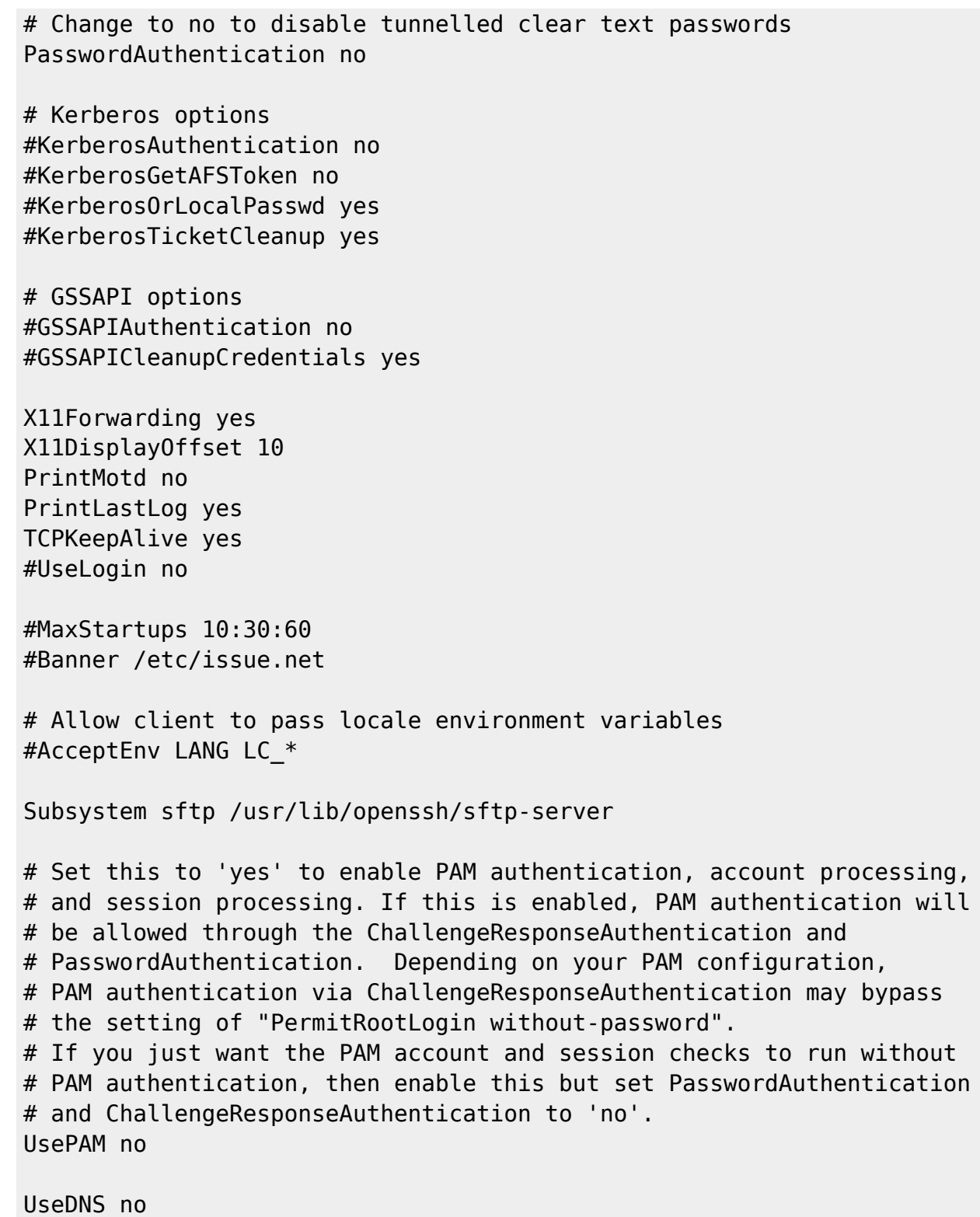

## <span id="page-11-0"></span>**sshd 再起動**

sshd

user1@plum:~\$ sudo service ssh restart

ssh stop/waiting ssh start/running, process 2310 user1@plum:~\$

<span id="page-12-0"></span>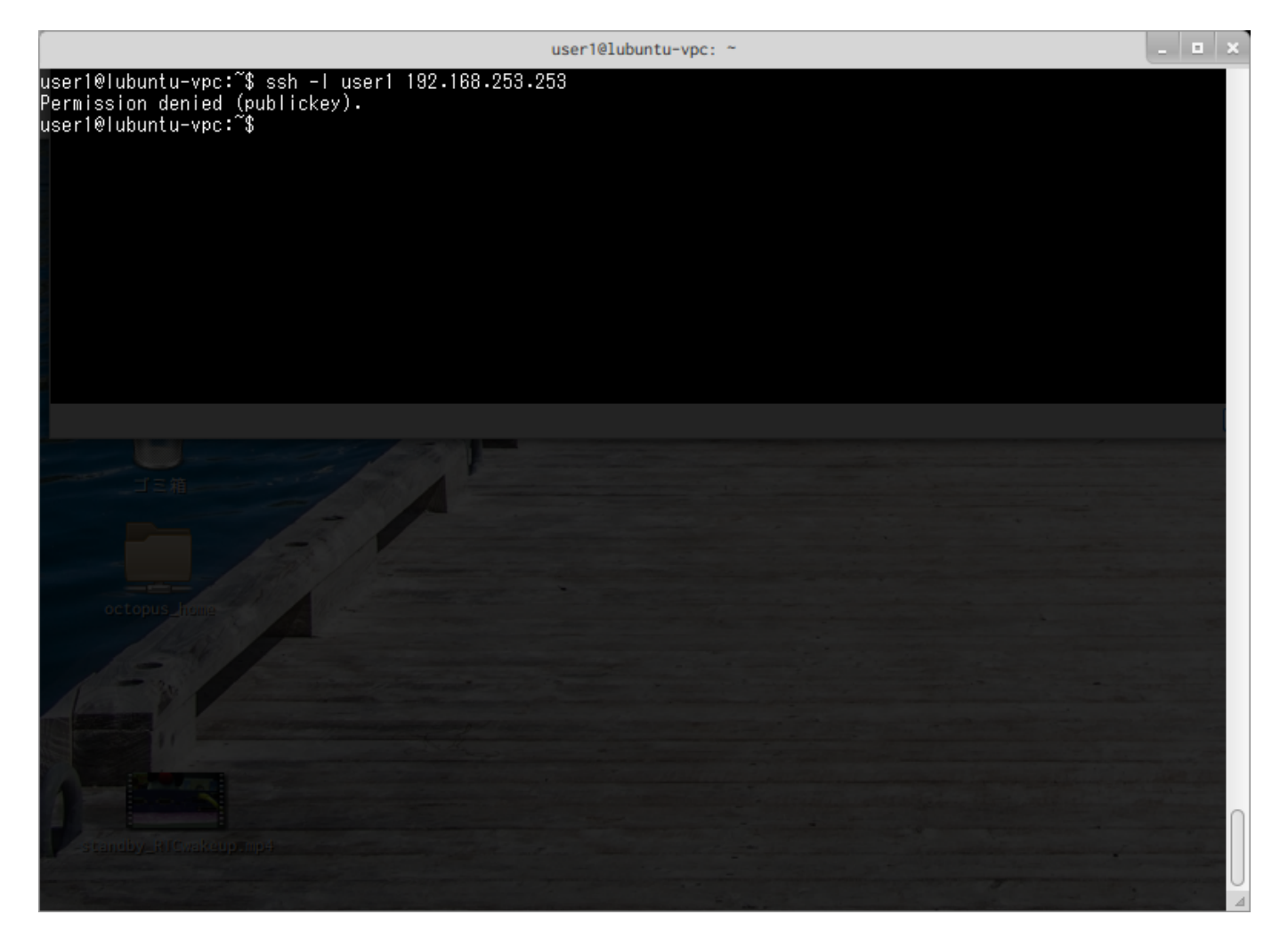

"Permission denied (publickey)."

[1\)](#page--1-0)

<http://www.chiark.greenend.org.uk/~sgtatham/putty/>

From: <https://ma-tech.centurysys.jp/> - **MA-X/MA-S/MA-E/IP-K Developers' WiKi** Permanent link:

**[https://ma-tech.centurysys.jp/doku.php?id=mae3xx\\_tips:configure\\_sshd:start](https://ma-tech.centurysys.jp/doku.php?id=mae3xx_tips:configure_sshd:start)**

Last update: **2020/08/01 19:02**